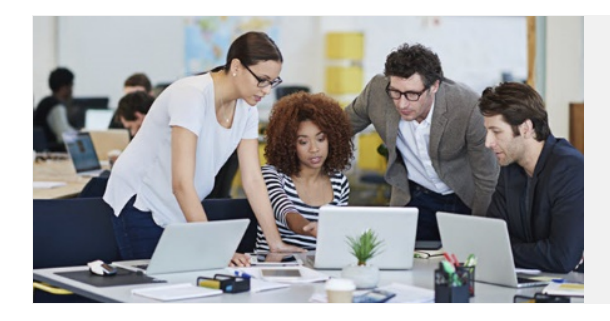

# **What's New in Stratum? Stratum.Viewer & Stratum.Connector 6.7**

# **What To Expect On Startup**

A window that tracks recently used views **plus** your favorites displays by default each time you open Stratum.Viewer 6.7.\* Find, manage, and run your preferred views from there. Convenience from the get go.

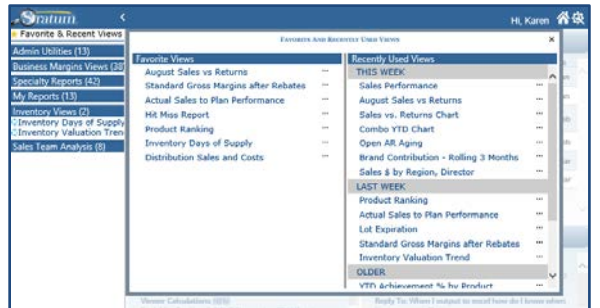

*\*Note: All users will see a welcome message when they initially sign on to the new release. After they have run views, their Favorite/Recent views window will display anytime they open Viewer. Users or administrators can adjust this startup setting.*

# **See The New Features**

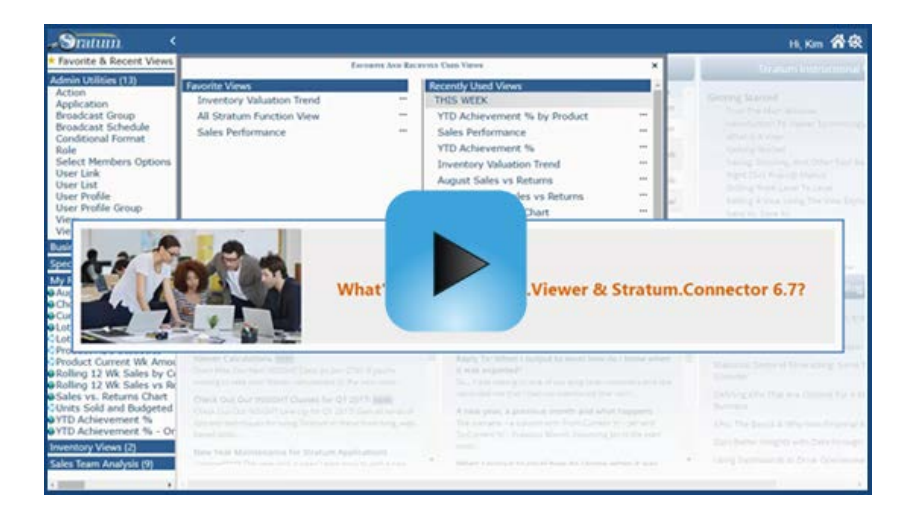

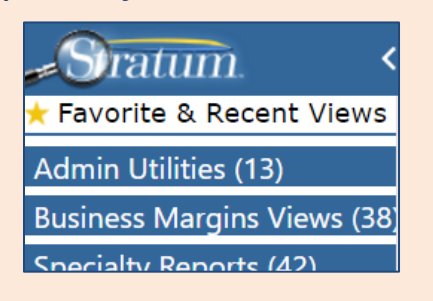

#### *Keep Track of Favorite & Recent Views Get a Summary of View Details in Exports See Counts of Views Per View Group*

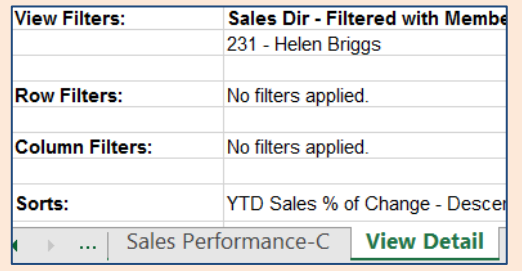

# *& Obtain View URL's*

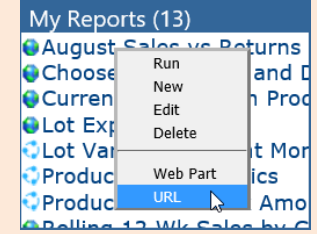

**More [Details](#page-1-0) ↘**

# <span id="page-1-0"></span>**Stratum.Viewer & Connector**

#### **Keep Track of Favorite & Recent Views**

Tag your preferred views as 'Favorites' by way of a new toggle in views. Those favorites plus any recently used views are organized into a convenient window where you can run the views, see when they were last used, and add or remove them from your favorites. The window can be setup to open by default each time you access Viewer and can be reopened anytime from the left panel.

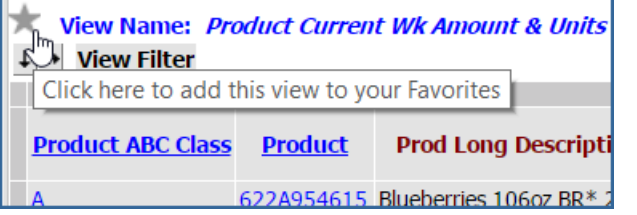

*Note: All views you normally have access to still display in their standard view groups in the left panel.*

#### **View Exports - How to Tell if Data is Filtered, Sorted, & More**

Have you ever looked at an exported view in Excel and wondered how the data is filtered or when the report was generated? The new View Detail tab reveals all that and more. See the types of filters and sorts applied to data, when the report was generated, and how many rows and columns exist. Use the supplied link to run the live view.

#### **Additional Features Focused on User Convenience**

New options let you determine if the left panel and Favorite and Recently Used Views window show by default when you startup Viewer. New to the left panel are counts that show the total number of views per view group and the ability to copy view URL's from a View URL window.

## **Take a Look**

#### *Example – Easy Access to Views Used Most Often*

*From this window, you can run views, add them to your Favorite Views list, or remove them from the Favorite and Recently Used lists. Recent views are arranged by order of use. Favorite views can be arranged according to your preference.*

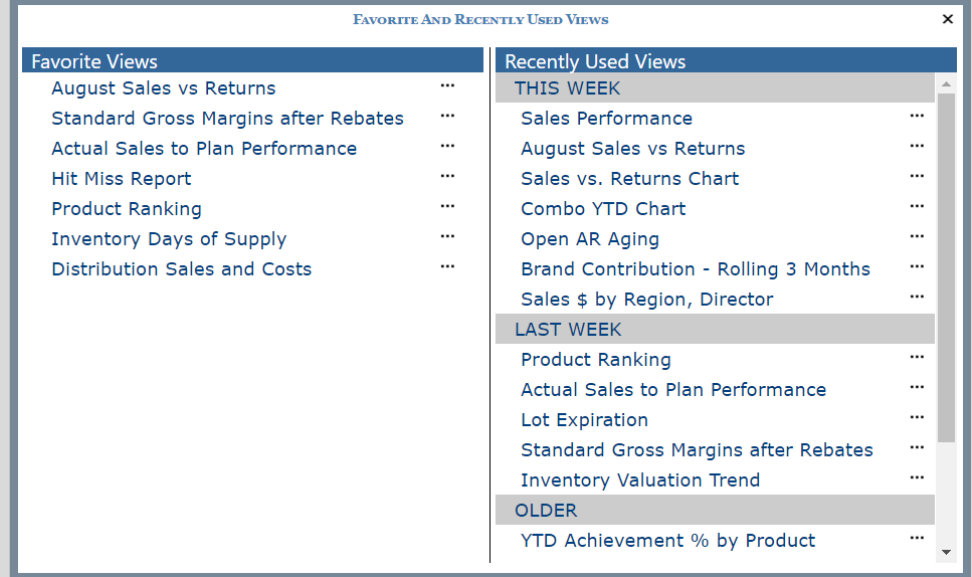

*Example – See Filter Details, Time Stamp, and Other Info About Exported Data The View Detail tab of this exported view shows filter and sort details. Also captured is the date/time of the export, plus the total number of rows/columns.*

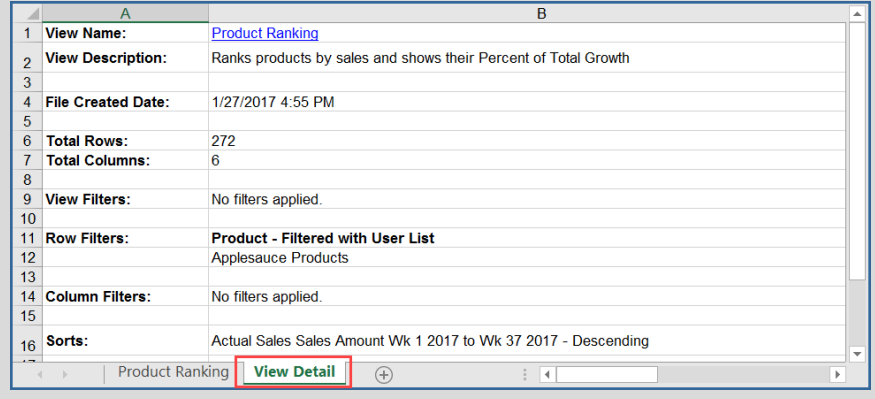

# **Stratum.Viewer & Connector** *(Continued)*

#### **Faster Process Times for Connector Post Process**

The processing of master file tables during a Post process has been enhanced to improve database processing performance. This results in reduced Post processing times, most noticeably in implementations with large dimensions.

#### **Customized Master File Search**

Silvon's custom search API allows your users to search for Products or Customers (or any other dimension selected for custom search) using multiple attribute relationships at the same time. For example, you could search for Products that are part of a particular Product line with a list price that is greater than \$10. Or you could search for all Products introduced after June 2016 that are in Product Category PG1 and have weight greater than 10oz. Each of the items you search on are attributes of the dimension.

A custom search can be established for any dimension and is available as a customization from Silvon. Contact your Silvon Sales Representative or email us a[t info@silvon.com](mailto:info@silvon.com) to see an example and learn how Silvon can implement a customized master file search that is designed to meet your users' specific needs.

# **Take a Look**

### *Recap of All That's New*

*Here's a history of when new Stratum features were introduced by Silvon.*

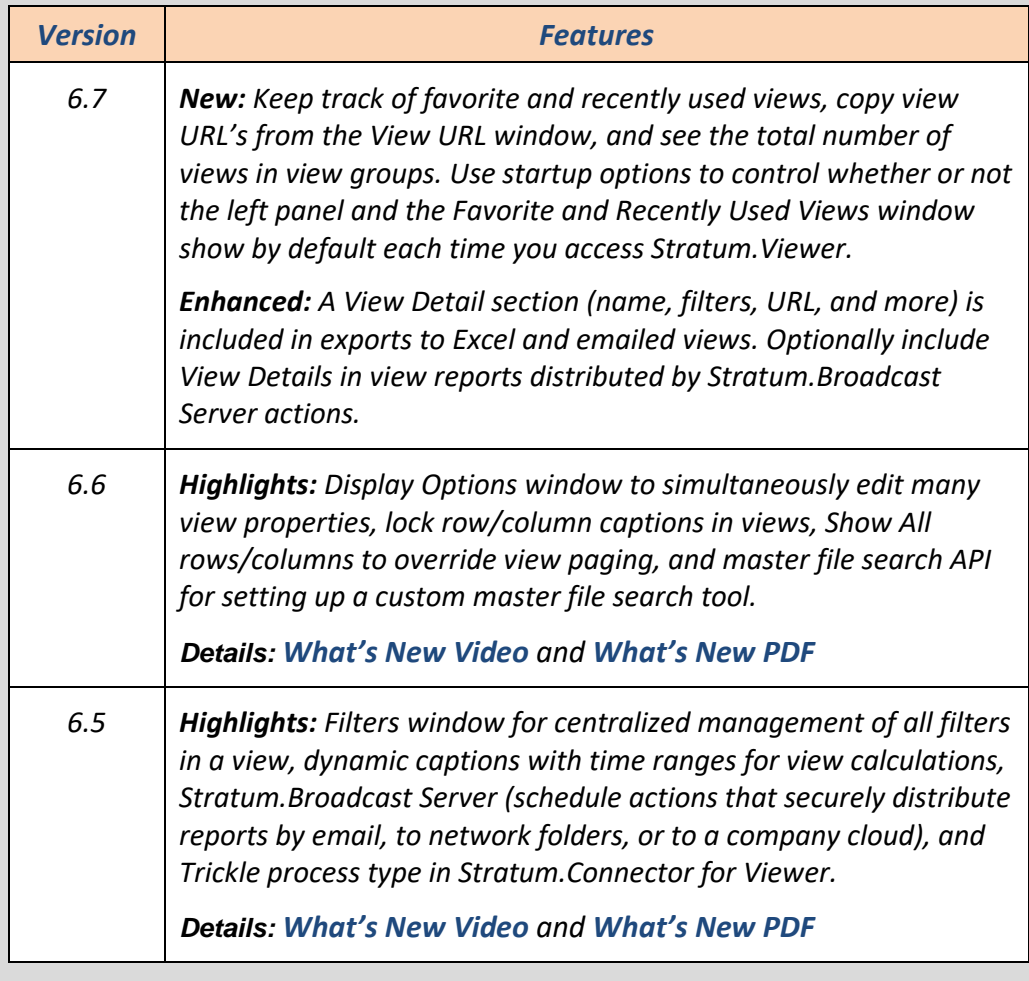

*Copyright ® 2017 Silvon Software Inc. All rights reserved www.silvon.com • [info@silvon.com](mailto:info@silvon.com)*